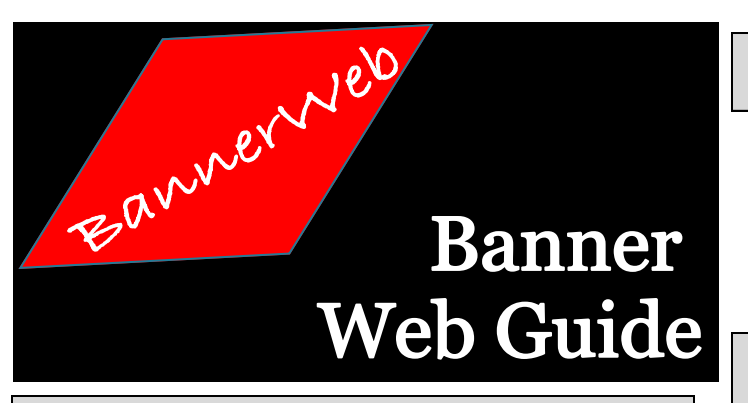

### **Banner Web Help for Students**

- **Account information is located under the Current Students tab as Account Assistance. Please check this link to determine if your issue has been addressed.**
- **For login assistance or password reset, please use the Account Assistance Form from the web-site**
- **For registration questions or assistance, contact the Registrar's Office at** *(912) 871- 1714* **or stop by the Student Assistance Center in the Joseph E. Kennedy Building on the main campus.**

## **Banner Web Registration**

**Meet with your advisor, you should create an Appointment Plus account to schedule an appointment. Discuss your program of study and progress towards completion, and obtain your RAN (Registration Access Number). Your advisor may provide you with CRN (Course Reference Numbers) to use during online registration or register you.**

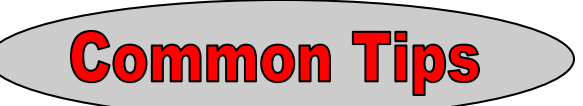

# **What is Banner Web?**

**Banner Web is the Ogeechee Technical College student information / registration system.**

## **Login to Banner Web**

**Use a computer with Internet access.**

- **Open your Internet browser (see Banner Tips section.)**
- **Go to http://www.ogeecheetech.edu**
- **Select Banner Web under the Current Students Tab**

**BANNER ID = Student ID**

- **Your Banner ID is a nine character unique value that identifies you in the Banner system. Your Banner ID will always begin with the 910 numeric values.**
- **Enter your Banner PIN (six alphanumeric characters). BANNER PIN (Personal Identification Number) = Password**

**The first time you login:**

- **Your default PIN is your date of birth in the MMDDYY six number format. For example, if your birthday is April 13, 1981 , your initial PIN is 041381.**
- **You will be prompted to change your PIN during the first login.**
- **You will be asked to create a security question/ answer. You will need this to reset your PIN in the future. Please limit it to a one or two word answer that you can remember. Answers are case sensitive. Choose Login**

#### **Tips:**

- Use a security question and answer that is unchanging. If you use a pets name but get a new pet, you may have to play a guessing game later.
- The security question answer is case sensitive. Remember to type this in as you will from this point forward.
- View your **Registration Fee Assessment**. Even if you have assistance through Financial Aid that pays your tuition, this screen will warn you of any charges that may be required such as liability insurance and prevent your schedule from being purged.
- Ask questions when needed. If you are unsure about a course, transfer course, or substitution for your program curriculum, be sure to ask your advisor early so that issues can be resolved.
- Register as soon as possible once advisement begins. Courses are set with a maximum enrollment number for students and can fill for the times or days that you wish to attend.
- The Class Schedule and the Course Catalog are available on the Banner Log in page and can be viewed as you are trying to determine your scheduling needs.
- Students and advisors can use Degree Works to evaluate your course progress towards the program curriculum requirements to determine what courses are needed for your graduation.